# **PowerControl VI: Getting Started**

1

## Sleep Mode

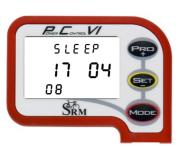

Press for 10 seconds to activate Sleep Mode.

The PowerControl VI will not enter Sleep Mode while it is receiving data from and of the sensors.

The PC VI shows the date of the Firmware Release being used. (17.04.2008)

Press to wake up the PC VI.

### Main Menu: PowerControl VI

The main menu shows real-time data as the athlete trains. Press for to change between the different information modes on your display.

|      | and the states |            |      |                                  | R |
|------|----------------|------------|------|----------------------------------|---|
|      | Power C        | ONTROL VI  |      |                                  |   |
|      | N:I            |            |      | RO                               |   |
|      | Power ¢        | ♥ Heartrat |      |                                  |   |
|      | Speed TO       | O- Cadence | 🖊 ز  |                                  |   |
| Zone | .0             | 0          |      |                                  |   |
|      | 9              | DRM        |      | IDDE                             |   |
|      |                |            |      |                                  |   |
|      |                |            | 1.00 | State of State of State of State |   |

#### Real-time training data Menu:

- Top Line: Training time, distance [miles or km], altitude [feet or m] or all three alternating. (Settings for information which is shown can be changed in the SRM Windows Software).
- Middle Line: Power [Watt] (> 1000W, 1.0 = 1000W), Heartrate [bpm]
- Bottom Line: Training zone, Speed [km/h or miles/h], Cadence [rpm]

If no signal from a sensor is picked up, the display shows "-" for this data instead of a number (for example "-" speed if the speed sensor is not working).

### Average training data Menu:

- Top Line: Training time, distance, ascending altitude or all three alternating.
- Middle Line: Power, Heartrate
- Bottom Line: Speed, Cadence

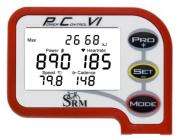

89

SRM

40.1

#### Maximum training data Menu:

- Top Line: Mechanical energy uptake in kilojoules (kJ) (Estimating an efficiency of 25% riding the bike, this is approximately the same as the total energy burned by the athlete in kcal)
- Middle Line: Power, Heartrate
- Bottom Line: Speed, Cadence

| C                                                                                                    | POWER CONTROL VI        |      |
|----------------------------------------------------------------------------------------------------|-------------------------|------|
|                                                                                                    | 16:2 <sup>°°</sup> 1:26 | PRD  |
|                                                                                                    | 26 OY                   |      |
|                                                                                                    | °° 25 80                | Y    |
|                                                                                                    | SRM                     | MODE |
| and the second second s |                         |      |

#### Time/Date Menu

- Top Line: Time of day
- Middle Line: Day, Month
- Bottom Line: Year, temperature in Celsius or Fahrenheit

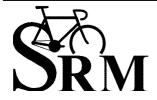

**Schoberer Rad Messtechnik GmbH** Rudolf Schulten Str. 6 D-52428 Jülich Tel.: +49 (2461) 69123-0 Fax:+49 (2461) 69123-17

SRM Service Center Inc. 720 West Monument Street Colorado Springs, CO 80904 USA Tel.: +1 (719) 266 4127 Fax: +1 (710) 266 4284

#### Sensor Pairing

You need to pair the PowerControl VI with the power, speed and heartrate sensors. If you don't do this, no data will be received by the PowerControl VI for any of the sensors that you want to use on your bike.

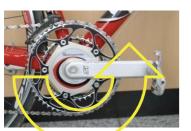

Pairing the sensors with the PowerControl VI will only be possible if they are switched on.

- Switch on the PowerMeter by pedaling the crank backwards a few times (it will switch on when sensor in the PowerMeter passes the magnet attached to the bottom bracket).
- Switch on the Speed sensor by spinning the wheel.
- Switch on Heart Rate sensor by putting the belt on your chest. To have a better contact please moisten the electrodes.
- Switch on the PowerControl by pressing the web button.

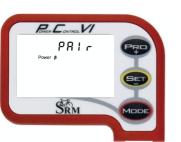

Hold **PP** for about 3 seconds to enter Sensor Pairing mode. Press **Press** once quickly to select the device you want to pair and press **PP** once quickly to tell the PC VI to start searching.

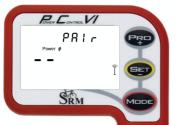

The Antenna symbol  $\hat{\mathbb{I}}$  blinking on the right of the display shows that the searching process has started.

The search bar in the middle of the display shows the progress of the search.

If no signal is picked up, please check:

- If the sensor is switched on
- The position of the magnet
- If the battery is charged
- If it is still not working, please get in touch with the Service Center

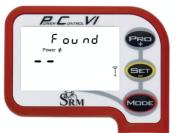

If a Sensor is found, the PC VI will show "Found" in the Top line, alternating with the Sensor's Serial number.

If the pairing fails, please repeat step 1 and 2.

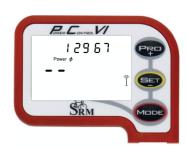

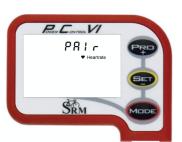

To pair another Sensor, press once quickly to get back to the device selection Menu. Continue with pairing the Heartrate sensor and Speed sensor.

Hold **More** for about 3 seconds to leave the device pairing menu and go back to the main menu.

It is also possible to program the sensor identification numbers in the SRM Windows Software. This will make the pairing unnecessary.

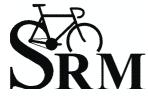

**Schoberer Rad Messtechnik GmbH** Rudolf Schulten Str. 6 D-52428 Jülich Tel.: +49 (2461) 69123-0 Fax:+49 (2461) 69123-17

**SRM Service Center Inc.** 720 West Monument Street Colorado Springs, CO 80904 USA Tel.: +1 (719) 266 4127 Fax: +1 (710) 266 4284

www.srm.de

Wireless PowerControl VI Short Manual

3

### Setting the Zero Offset

It is very important to set the Zero offset before each ride, so the PowerControl knows the frequency output of the PowerMeter with **no load on the chain**. Without a pre-ride zeroing, the measured power may be wrong. Please pair the PowerMeter before, so that the signal is picked up!

MER CONTROL VI 30 Y8 388 168 3 48.8 120 SRM

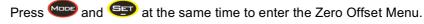

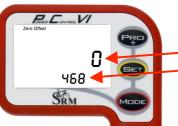

- The first screen shows the Zero Offset Menu for the PowerMeter. There are 2 numbers on the display:
  - The top number is the real-time frequency output of the PowerMeter The bottom number is the stored Zero Offset

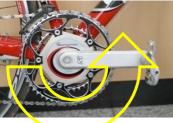

- - If the top number is zero, turn the PowerMeter on by pedaling backwards. Then, let go of the crank and make sure nothing is touching it. If the top number is still Zero, please check: That the sensor is paired (see page 2) The position of the magnet If the battery is charged

Press Dep to exit

If it is still not working, please get in touch with the Service Center

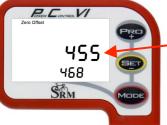

After the top number stabilizes, press 💷 to store the new Zero Offset of the PowerMeter.

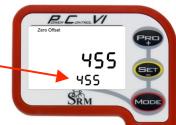

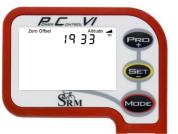

You can adjust the Altitude by pressing 罕 or 💷

will bring you back to main menu.

The altitude measurement depends on the current weather conditions (barometric pressure) and temperature, so it has to be calibrated before every ride. HINT: Try checking Google Earth for the altitude to use for the calibration.

In the SRM Windows Software, you can switch between feet or meters for measuring the altitude.

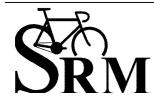

Schoberer Rad Messtechnik GmbH Rudolf Schulten Str. 6 D-52428 Jülich Tel.: +49 (2461) 69123-0 Fax:+49 (2461) 69123-17

SRM Service Center Inc. 720 West Monument Street Colorado Springs, CO 80904 USA Tel.: +1 (719) 266 4127 Fax: +1 (710) 266 4284

www.srm.de

Nireless PowerControl VI Short Manua

### Set Markers during Training Rides / Interval Training

The Set Marker option is available to show data during intervals, to set file markers during a training session, and for lap times.

After downloading the data to your PC with SRM Windows Software, you can see and edit the sections where you have set markers, and review the data in detail.

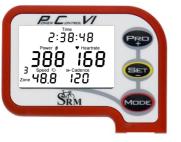

Press Press to start the interval.

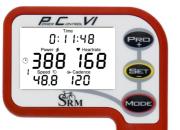

Time on the display will start with zero.

A blinking stopwatch icon b appears. The number of the interval is shown on the left below the stopwatch icon. The maximum amount of markers shown on the display is 20, but more markers can be stored and shown after downloading.

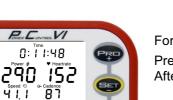

Press 💷 to stop the interval.

87 SRM

For 10 seconds, the display will show the average data from last interval.

Press we to see the maximum data of the interval. After 10 seconds, the display will switch back to main menu.

An Interval or Marker as it appears after downloading it into your SRM Windows Software

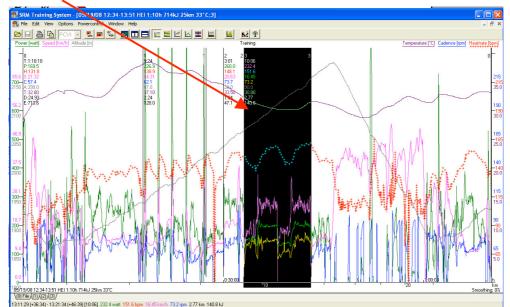

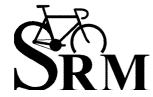

Schoberer Rad Messtechnik GmbH Rudolf Schulten Str. 6 D-52428 Jülich Tel.: +49 (2461) 69123-0 Fax:+49 (2461) 69123-17

SRM Service Center Inc. 720 West Monument Street Colorado Springs, CO 80904 USA Tel.: +1 (719) 266 4127 Fax: +1 (710) 266 4284

4

### Mode – Pro Menu

The PowerControl VI can be charged through the USB Adapter or the charging device. The battery has no memory effect, and it can (and should) be recharged regularly.

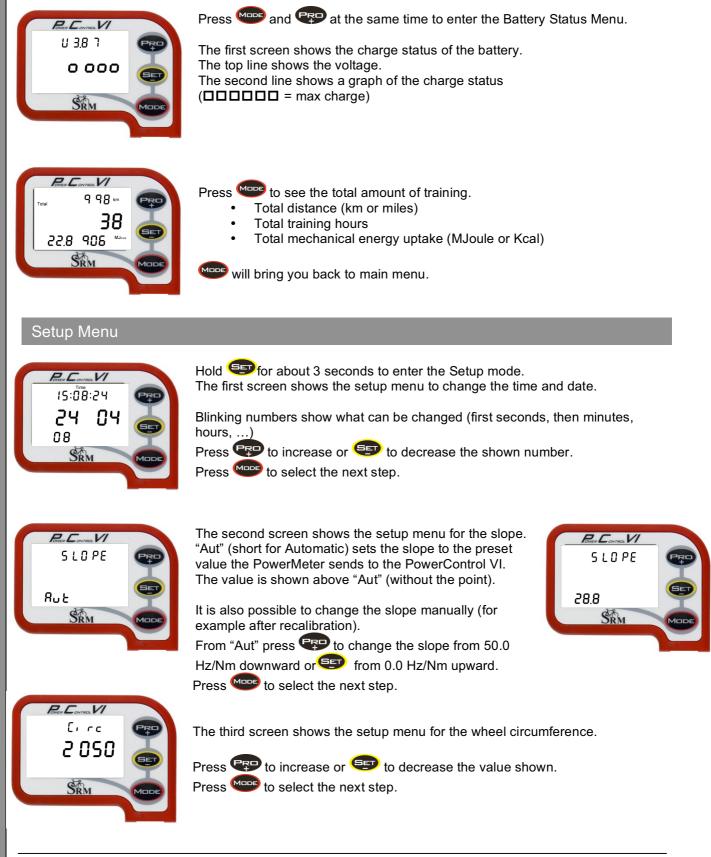

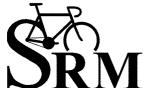

Schoberer Rad Messtechnik GmbH Rudolf Schulten Str. 6 D-52428 Jülich Tel.: +49 (2461) 69123-0 Fax:+49 (2461) 69123-17

www.srm.de

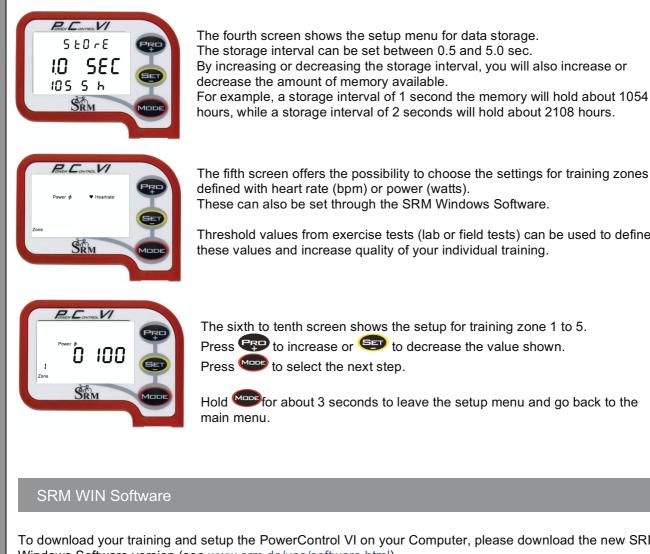

The fifth screen offers the possibility to choose the settings for training zones defined with heart rate (bpm) or power (watts). These can also be set through the SRM Windows Software.

Threshold values from exercise tests (lab or field tests) can be used to define these values and increase quality of your individual training.

The sixth to tenth screen shows the setup for training zone 1 to 5. Press I to increase or I to decrease the value shown. Press elect the next step.

Hold I seconds to leave the setup menu and go back to the

To download your training and setup the PowerControl VI on your Computer, please download the new SRM Windows Software version (see www.srm.de/usa/software.html). Start the software and plug in the PowerControl VI with the USB adapter cable.

Once the PC VI is attached to USB, the PC VI box will go from black to grey indicating the software recognized the PC VI and the USB cable.

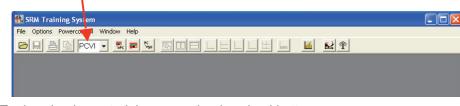

#### To download your training press the download button

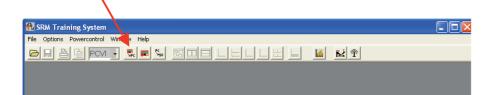

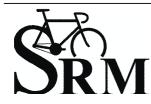

Schoberer Rad Messtechnik GmbH Rudolf Schulten Str. 6 D-52428 Jülich Tel.: +49 (2461) 69123-0 Fax:+49 (2461) 69123-17

#### To setup your PowerControl VI press the setup button

| 🙀 SRM Training System                            |                         |                    |               |                      |  |  |  |
|--------------------------------------------------|-------------------------|--------------------|---------------|----------------------|--|--|--|
| File Options Powercontrol Windov                 | v H                     |                    |               |                      |  |  |  |
|                                                  |                         |                    |               | <b>∠</b> T           |  |  |  |
|                                                  |                         |                    |               |                      |  |  |  |
|                                                  |                         |                    |               |                      |  |  |  |
| Setup Powercontrol HEI at USB Serial Port (COM9) |                         |                    |               |                      |  |  |  |
|                                                  | Initials: HEI           |                    | Trainingzones | OK                   |  |  |  |
|                                                  | Intervall of storage: 1 | ▼ second(s)        | Date and time | Abort                |  |  |  |
|                                                  | Slope of Powermeter:    | 21.10 ≑ Hz/Nm      | Offset of PM  | Help                 |  |  |  |
|                                                  | Circumference of tire:  | 2055 💼 millimeters | Special       |                      |  |  |  |
|                                                  | <u>I</u> otal distance: | 67 🚔 kilometers    | Extra         | <u>C</u> lear memory |  |  |  |
|                                                  |                         |                    |               |                      |  |  |  |

Please setup:

- your initials (up to 20 characters).

- the interval of storage (seconds)

The slope of the PowerMeter can be set up manually or automatically (if you set the slope to 0.00 Hz/Nm, the PowerControl will pick up the preprogrammed slope of the PowerMeter).

#### **FCC Compliance**

This device complies with part 15 of the FCC Rules. Operation is subject to the following two conditions:

- 1. this device may not cause harmful interference, and
- 2. this device must accept any interference received, including interference that may cause undesired operation.

This equipment has been tested and found to comply with the limits for a Class B digital device, pursuant to part 15 of the FCC rules. These limits are designed to provide reasonable protection against harmful interference in a residential installation. This equipment generates, uses, and can radiate radio frequency energy and may cause harmful interference to radio communications if not installed and used in accordance with the instructions. However, there is no guarantee that interference will not occur in a particular installation. If this equipment does cause harmful interference to radio or television reception, which can be determined by turning the equipment off and on, the user is encouraged to try to correct the interference by one of the following measures:

- Reorient or relocate the receiving antenna.
- Increase the separation between the equipment and the receiver
- · Connect the equipment into an outlet that is on a different circuit from GPS unit.
- Consult the dealer or an experienced radio/TV technician for help.

This product does not contain any user-serviceable parts. Repairs should only be made by an authorized SRM service center. Unauthorized repairs or modifications could result in permanent damage to the equipment, and void your warranty and your authority to operate this device under Part 15 regulations.

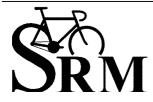

**Schoberer Rad Messtechnik GmbH** Rudolf Schulten Str. 6 D-52428 Jülich Tel.: +49 (2461) 69123-0 Fax:+49 (2461) 69123-17

**SRM Service Center Inc.** 720 West Monument Street Colorado Springs, CO 80904 USA Tel.: +1 (719) 266 4127 Fax: +1 (710) 266 4284

Vireless PowerControl VI Short Manua